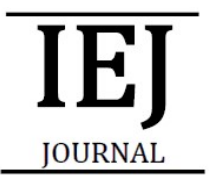

Ergonomic and work system

# Poka Yoke untuk Pembuatan Palet Package Information di Bagian Shipping

# M. Hudori<sup>1</sup>, Josafat Mauritz Simanjuntak<sup>2</sup>

Program Studi Manajemen Logistik, Politeknik Kelapa Sawit Citra Widya Edukasi, Bekasi 17520, Indonesia Corresponding Author:  $1\text{m}$ .hudori@cwe.ac.id, +628126523160;  $2$ josafat@ymail.com, +6281281816475

Abstrak – Bagian shipping di sebuah perusahaan manufaktur bertugas untuk melakukan penyimpanan, packing, wrapping, dan pengiriman barang ke konsumen. Untuk proses pengiriman diperlukan packing list, yaitu surat packing finish good sebelum dikirimkan. Namun sistem ERP yang ada tidak dapat digunakan untuk membuat palet package information, karena palet package information adalah permintaan khusus dari salah satu customernya. Setiap finish good yang dikirimkan harus memiliki palet package information. Artikel ini membahas tentang penerapan poka yoke untuk pembuatan palet package information pada bagian shipping yang bertujuan untuk mengindentifikasi penyebab terjadinya perbedaan antara packing list dan palet package information dan menerapkan poka yoke pada palet package information untuk dijadikan solusi atas permasalahan. Metodologi yang digunakan meliputi observasi yang dilakukan dengan mengamati proses pembuatan palet package information. Setelah itu dilakukan wawancara dengan karyawan yang bertugas untuk membuat palet package information. Kemudian analisis data menggunakan cause-and-effect diagram untuk pengelompokkan penyebab terjadinya kesalahan pada proses penginputan data. Tahap berikutnya yaitu penerapan poka yoke untuk dijadikan solusi atas permasalahan yang terjadi. Kesimpulan kajian khusus ini yaitu proses input data palet package information pada bagian shipping yang dilakukan secara manual sangat tidak efektif dan penerapan poka yoke terhadap pembuatan palet package information bisa dilakukan dan merupakan solusi permasalahan. Copyright ©2017 Department of industrial engineering. All rights reserved.

Kata Kunci: Palm Kernel Oil, Free Fatty Acid, Moisture, Dirt

## 1 Pendahuluan

#### 1.1 Latar Belakang

Perkembangan sektor industri yang sangat cepat membuat persaingan di sektor industri semakin kuat, terutama perusahaan yang menghasilkan output sejenis. Perusahaan produksi alat transportasi di Indonesia mengalami peningkatan dan penurunan indeks produksi dengan nilai yang cukup signifikan. Berdasarkan data BPS (Badan Pusat Statistik) 2015 yang bersumber dari GAIKINDO (Gabungan Industri Kendaraan Bermotor Indonesia) dan AISI (Asosiasi Industri Sepeda Motor Indonesia) dapat dilihat bahwa indeks pada produksi sepeda motorlah yang memberikan jumlah yang paling signifikan.

Bearing adalah salah satu spare part pada kendaraan bermotor yang digunakan pada roda dan mesin. Akibat kondisi di atas, sebuah perusahaan manufaktur yang

memproduksi bearing mengalami penurunan kinerja produksi seingga harus bisa melakukan efisiensi kinerja, khususnya di bagian shipping. Efisiensi kinerja dapat dilakukan dengan melakukan penerapan poka yoke terhadap salah satu format laporan sehingga dapat mencegah suatu kesalahan terjadi dan waktu yang diperlukan dalam pengisian laporan lebih sedikit. Penanganan sistem informasi dengan tepat diperlukan untuk dapat membantu perusahaan dalam menunjang efisiensi kinerja [1].

Sistem Informasi adalah suatu kumpulan dari komponen-komponen dalam perusahaan atau organisasi yang berhubungan dengan proses penciptaan dan pengaliran informasi. Sistem informasi dapat juga didefinisikan sebagai suatu sistem yang menerima sumber data sebagai input dan mengolahnya menjadi produk informasi sebagai output. Sistem Informasi Manajemen adalah kumpulan dari sistem manajemen

atau sistem yang menyediakan informasi yang bertujuan mendukung operasi manajemen dan pengambilan keputusan dalam suatu organisasi [2].

Bagian shipping di bertugas untuk melakukan penyimpanan, packing, wrapping, dan pengiriman barang ke konsumen. Untuk proses pengiriman diperlukan packing list, yaitu surat packing finish good sebelum dikirimkan. Namun sistem ERP yang ada tidak dapat digunakan untuk membuat palet package information, karena palet package information adalah permintaan khusus dari salah satu customernya. Setiap finish good yang dikirimkan harus memiliki palet package information.

Berdasarkan hasil observasi ditemukan terjadinya perbedaan antara palet package information dengan packing list. Perbedaan tersebut terjadinya karena adanya kesalahan nama part, part number, dan quantity part. Dampak yang ditimbulkan dari kesalahan ini ialah adanya complain dari customer yang dapat memberikan nilai minus untuk penilaian kinerja perusahaan yang pada setiap akhir tahun akan dievaluasi oleh customer.

Pembuatan palet package information dilakukan dengan cara diketik dengan Microsoft Excel oleh karyawan yang bertugas untuk mengirimkan barang. Pembuatan palet package information dengan cara diketik inilah yang membuat terjadinya kesalahan data di palet package information, karena nama part dan part number dari bearing yang terdiri dari kombinasi angka dan huruf. Berdasarkan hasil observasi tersebut akan dibahas tentang pembuatan palet package information. Sehingga palet package information dapat berisikan data yang benar sesuai dengan packing list.

#### 1.2 Rumusan Masalah

Rumusan masalah pada penelitian ini adalah sebagai berikut:

- 1. Apa penyebab terjadinya perbedaan antara packing list dan palet package information?
- 2. Apa langkah yang tepat untuk mengantisipasinya perbedaan antara packing list dan palet package information?
- 1.3 Tujuan

Tujuan dari penelitian ini adalah:

- 1. Untuk mengetahui akar penyebab terjadinya perbedaan antara packing list dan palet package information.
- 2. Untuk menentukan langkah yang tepat untuk mengantisipasi perbedaan antara packing list dan palet package information.

## 2 Landasan Teori

Pengembang poka yoke adalah seorang engineer dari Jepang yang bernama Shigeo Shingo. Poka yoke berasal dari bahasa Jepang yang artinya mistake proofing error proofing yang diterjemahkan ke bahasa Indonesia

sebagai anti salah. Poka diterjemahkan sebagai kesalahan, dan yoke (yokeru) sebagai mencegah. Tujuannya adalah mencegah atau menarik perhatian orang saat kesalahan terjadi [3].

Shigeo Shingo mengunjungi Yamada Electric Plant pada tahun 1961. Dia diberitahu bahwa ada masalah dengan salah satu produk. Penyebab terjadinya masalah tersebut adalah karena kelalaian karyawan dalam menjalankan tugasnya. Sehingga membuat produk yang kurang sempurna kadang-kadang tidak diketahui sampai produk di tangan pelanggan. Manajemen di pabrik akan memberikan peringatan kepada karyawan untuk lebih memperhatikan pekerjaan mereka, tetapi meskipun begitu masalah tersebut hanya akan menghilang sementara dan muncul kembali pada suatu saat [3].

Poka yoke ini didasarkan pada filosofi bahwa orang tidak secara sengaja membuat kesalahan atau melakukan pekerjaan dengan tidak benar, tetapi kesalahan terjadi karena berbagai alasan. Prinsip dari poka yoke adalah mencegah terjadinya kesalahan karena sifat manusiawi yaitu lupa, tidak tahu, dan tidak sengaja, sehingga tidak hanya menghabiskan energi untuk mengigatkan dan menyalahkan orang untuk mencegah terjadinya kesalahan [4].

Hudori berhasil menerapkan poka yoke terhadap laporan harian yang biasanya membutuhkan waktu kerja 1 jam menjadi kurang dari 5 menit [1].

Ada 2 model pendekatan dari poka yoke yaitu [3]:

1. Pendekatan Warning System.

Istilah lain dari pendekatan ini adalah warning poka yoke. Pendekatan warning system adalah pendekatan yang memberikan sebuah peringatan dapat berupa lampu ataupun bunyi tertentu saat sistem mendeteksi terjadinya kesalahan.

2. Pendekatan Pencegahan. Istilah lain dari pendekatan ini adalah control poka yoke. Pendekatan pencegahan adalah mencegah kesalahan terjadi dan tidak memungkinkan terjadinya kesalahan, karena telah dicegah dari sistem.

#### 3 Metodologi

Metodologi yang digunakan meliputi observasi yang dilakukan dengan mengamati proses pembuatan palet package information. Setelah itu dilakukan wawancara dengan karyawan yang bertugas untuk membuat palet package information. Kemudian analisis data menggunakan cause-and-effect diagram untuk pengelompokkan penyebab terjadinya kesalahan pada proses penginputan data. Tahap berikutnya yaitu penerapan poka yoke untuk dijadikan solusi atas permasalahan yang terjadi.

## 4 Hasil dan Pembahasan

## 4.1 Hasil Penelitian

Shipping adalah departemen yang menangani pengiriman finish good kepada customer. Aktivitas proses pengiriman barang adalah:

- 1. Permintaan Barang dari customer.
- 2. Pembuatan Delivery Order.
- 3. Pembuatan Packing List.
- 4. Pembuatan Label Produk.
- 5. Pembuatan Palet Package Information.
- 6. Pembuatan Surat Jalan.

Berdasarkan hasil observasi di bagian shipping, khususnya pada proses pengiriman, ditemukan adanya perbedaan palet package information dengan packing list, seperti terlihat pada Gambar 1.

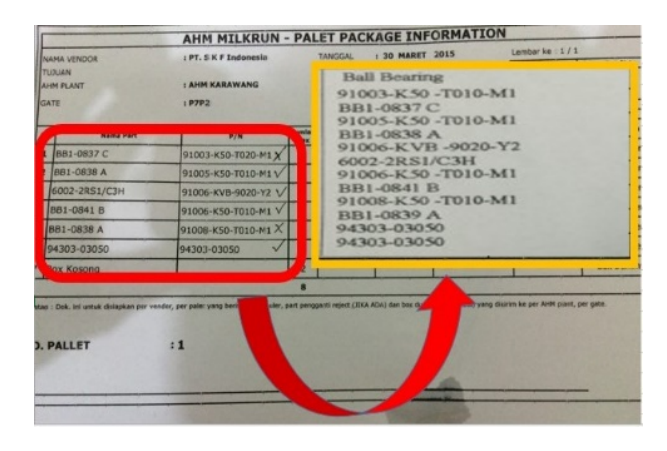

Gambar 1 Palet Package Information dan Delivery Order

Pada Gambar 1 terlihat adanya perbedaan antara packing list dan palet package information, Nama part di packing list berbeda dengan nama part di palet package information, part number (P/N) di packing list berbeda dengan P/N di palet package information. Perbedaan ini terjadi karena kesalahan pada proses pengetikan palet package information.

## 4.2 Pembahasan

Berdasarkan hasil observasi yang telah dilakukan, dapat diketahui bahwa adanya permasalahan berupa kesalahan pengisian data pada palet package information sehingga diperlukan penelusuran akar penyebab masalah dengan menggunakan cause-andeffect diagram. Beberapa literatur [1,5,6,7,8,9,10,11] mengemukakan bahwa penggunaan cause-effect diagram untuk menyelesaikan permasalahan produk cacat telah berhasil menekan jumlah produk cacat tersebut, serta untuk memperbaiki kesalahan kerja yang selalu terjadi sehingga tidak akan terulang kembali. Dengan demikian alat ini juga sesuai untuk digunakan dalam menyelesaikan masalah ini. Hasil penelusuran akar penyebab masalah tersebut dapat dilihat pada Gambar 2.

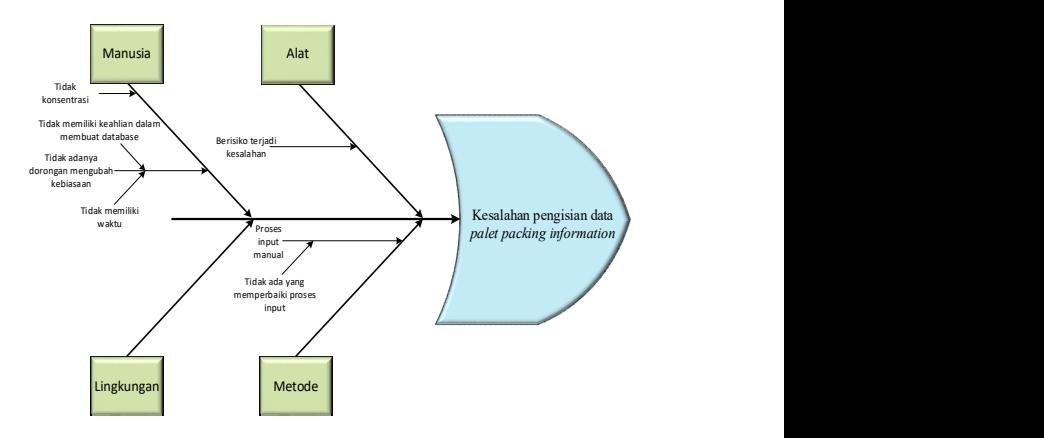

Gambar 2 Cause-and-Effect Diagram

Setelah diketahui adanya suatu permasalahan, maka di klasifikasikan faktor-faktor yang menjadi penyebab terjadinya hal tersebut, di antaranya adalah sebagai berikut :

1. Manusia

Faktor yang berpengaruh pada permasalahan ini adalah:

a. Tidak konsentrasi.

Kurangnya konsentrasi karyawan pada saat proses input data palet package information membuat terjadinya kesalahan pada data yang di input kedalam palet package information.

b. Tidak adanya dorongan mengubah kebiasaan.

Karyawan tidak memiliki dorongan untuk mengurangi kesalahan yang terjadi yang disebabkan karena:

i. Tidak memiliki waktu.

Karyawan tidak diberikan waktu untuk memperbaiki kesalahan yang terjadi.

ii.Tidak bisa membuat format

Tidak mengetahui cara membuat format baru untuk mengurangi kesalahan yang terjadi.

## 2. Metode

Tidak adanya cara baku atau jalan yang dapat membantu karyawan dalam membuat palet package information agar lebih akurat dan cepat. Dalam pembuatannya karyawan dibuat lebih sulit karena harus menghitung jumlah *finish good* yang akan dikirimkan.

a. Proses input manual.

Proses input data pada palet package information masih dilakukan secara manual oleh karyawan. Tidak adanya yang mau memberikan waktu dan pikiran untuk membuat format yang baru, yang bisa mengurangi kesalahan yang terjadi.

3. Alat

Alat yang digunakan untuk pembuatan palet package information terlalu beresiko untuk terjadi kesalahan.

Dari beberapa faktor tersebut, yang menjadi fokus pembahasan adalah permasalahan metode. Hal ini disebabkan karena faktor tersebut cenderung

menunjukkan proses input yang dilakukan secara manual yang menjadi penyebab permasalahan. Gambar 3 berikut ini menunjukkan form (lembar kerja) sebelumnya yang biasa digunakan oleh karyawan.

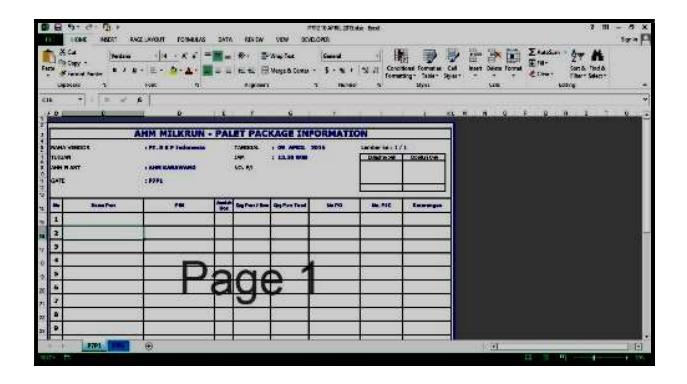

Gambar 3 Lembar Kerja Sebelumnya

Dari Gambar 3 terlihat bahwa form tersebut hanyalah form kosong pada Microsoft Excel yang harus diketik secara manual. Pengetikan tersebutlah yang membuat kemungkinan terjadinya kesalahan pada saat pembuatan palet package information, karena satu per satu data harus diinputkan secara manual, sehingga sangat rawan terjadi kesalahan pada proses penginputan tersebut.

#### 4.3 Dampak yang Ditimbulkan

Setiap masalah yang terjadi pasti memberikan sebuah dampak negatif kepada bagian-bagian yang terkait. Pada pembahasan ini, permasalahan yang terjadi ialah proses penginputan data palet package information yang dilakukan secara manual. Adapun dampak yang ditimbulkan yaitu:

- 1. Customer dapat melakukan komplain kurang barang walaupun jumlah yang dikirimkan sudah sesuai DO tetapi karena palet package information berisi data yang salah maka yang dibenarkan adalah jumlah yang berada di palet package information.
- 2. Customer akan memberikan peringatan dan penilaian yang pada akhir tahun akan diakumulasikan dan dipertimbangkan apakah masih akan menggunakan produk perusahaan ini nantinya atau tidak.

Kelemahan dari format yang lama yaitu:

- 1. Lamanya proses pengetikan karena dilakukan secara manual oleh karyawan.
- 2. Rentannya terjadi kesalahan pada proses input data karena human error, baik pada bagian variant type, part number, jumlah order, dan no purchase order.

#### 4.4 Upaya Perbaikan

Berdasarkan uraian permasalahan di atas, bahwa terjadi perbedaan antara palet package information dan packing list yang disebabkan karena kesalahan input data di palet package information. Oleh karena itu akan dibuat sebuah metode perbaikan anti salah dan mencegah kesalahan terjadi dengan menggunakan Visual Basic Application (VBA) pada Microsoft Excel sehingga palet package information dapat berupa data yang akurat dan dapat diisi dengan cepat.

Penerapan poka yoke terhadap palet package information terdiri atas 2 pendekatan, yaitu:

1. Pendekatan Pencegahan.

Pendekatan yang dilakukan untuk mencegah kesalahan ini dapat dilihat pada form yang baru. "Nama Part" tidak perlu diketik melainkan dipilih sehingga kesalahan yang terjadi karena pengetikan "Nama Part" dapat dicegah dengan cara tersebut, dan data yang lainnya akan langsung menyesuaikan dengan "Nama Part" yang dipilih.

2. Pendekatan Warning System.

Pendekatan yang dilakukan adalah dengan memberikan peringatan ketika jumlah box pengiriman yang dikirimkan pada satu palet melebihi dari batas maksimum palet. Setiap pengiriman ke plant memiliki jumlah kapasitas maksimum yang berbeda-beda palet package information dapat berisi maksimal 20 box dan 32 box.

Hasil dari penerapan poka yoke, yakni berupa disain form otomatis untuk pembuatan palet package information tersebut dapat dilihat pada Gambar 4.

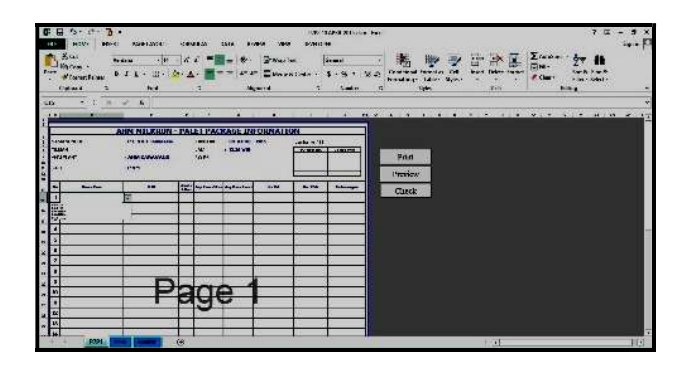

Gambar 4 Lembar Kerja Otomatis

Berikut ini merupakan penjelasan cara input data pada form yang baru:

- 1. Untuk bagian header (nama vendor, tujuan, gate, tanggal, jam, no. P/L) diinput seperti biasa dengan diketik.
- 2. "Nama Part" dapat diinput dengan cara dipilih, dalam "Nama Part" digunakan Conditional Formatting sehingga "Nama Part" dapat dibuat menjadi pilihan.
- 3. "P/N" akan terisi otomatis sesuai dengan "Nama Part", didalam kolom "P/N" telah diisi formula if yang akan menyesuaikan "P/N" sesuai dengan "Nama Part".

#### Rumus "P/N" pada P7P2:

=IF(C15=Master!\$A\$9,Master!\$B\$9,IF(C 15=Master!\$A\$10,Master!\$B\$10,IF(C15= Master!\$A\$11, Master!\$B\$11, IF (C15=Mas

```
ter!$A$12,Master!$B$12,IF(C15=Master
!$A$13,Master!$B$13,IF(C15=Master!$A
$14,Master!$B$14,IF(C15=Master!$A$15
,Master!$B$15,IF(C15=Master!$A$16,Ma
ster!$B$16,IF(C15=Master!$A$17,Maste
r!$B$17,IF(C15=Master!$A$18,Master!$
B$18,""))))))))))
```
- 4. "Box" diinput secara manual sesuai dengan packing list.
- 5. "Qty Part/Box" akan terisi otomatis sesuai dengan jumlah standard box. Jika "Nama Part" yang dikirimkan diakhiri dengan tanda "." (titik) maka pada kolom "Qty Part/Box" akan berisi "Input" yang artinya diisi secara manual karena "Qty Part/Box" tidak sesuai dengan standard box.

Rumus "Qty Part/Box" pada P7P2:

```
=IF(C15=Master!$A$9,Master!$C$9,IF(C
15=Master!$A$10,Master!$C$10,IF(C15=
Master!$A$11, Master!$C$11, IF (C15=Mas
ter!$A$12,Master!$C$12,IF(C15=Master
!$A$13,Master!$C$13,IF(C15=Master!$A
$14,Master!$C$14,IF(C15=Master!$A$15
,Master!$C$15,IF(C15=Master!$A$16,Ma
ster!$C$16,IF(C15=Master!$A$17,Maste
r!$C$17,IF(C15=Master!$A$18,Master!$
C$18, "")))))))))))
```
- 6. "Qty Part Total" akan terisi otomatis. Rumus "Qty Part Total" pada P7P2: =IF(C15="","",IF(C15="Box Kosong","",E15\*F15))
- 7. "No. PO" cukup diisi 1 kali maka yang lain akan terisi otomatis sesuai dengan yang diatasnya. Rumus "No. PO" pada P7P2: =IF(C16="","",IF(C16=Master!\$A\$19,"" ,\$H\$15))
- 8. "No.P3C" dapat diisi dengan manual
- 9. "Keterangan" akan terisi secara otomatis sesuai dengan "Nama Part".

Rumus "Keterangan" pada P7P2: =IF(C15="","",IF(C15=Master!\$A\$19,Ma ster!\$D\$19,Master!\$D\$9))

10. Tombol "Print" menggunakan VBA sehingga dapat digunakan untuk mencetak lembar kerja yang ingin dicetak.

Rumus VBA "Print" pada P7P2: Sub P() ActiveSheet.PrintOut End Sub

11. Tombol "Preview" menggunakan VBA sehingga dapat digunakan untuk melihat print preview dari lembar kerja yang ingin dicetak.

Rumus VBA "Preview" pada P7P2: Sub Pr() PrintPreview End Sub

12. Tombol "Check" adalah tombol yang digunakan untuk mereset ulang rumus-rumus yang telah diisikan ke dalam form otomatis. Sehingga ketika rumus tersebut terhapus ataupun tergantikan dapat kembali seperti semula dengan bantuan tombol tersebut

Berdasarkan uji coba di lapangan, form otomatis ini dapat membantu karyawan untuk membuat palet package information lebih akurat dan lebih cepat. Adapun keunggulan yang dimiliki oleh form otomatis ini adalah sebagai berikut:

1. Mencegah kesalahan.

Kesalahan pada saat proses input data pada pembuatan palet package information dapat dicegah dengan penggunaan form ini. Form ini telah digunakan dan berhasil mencegah kesalahankesalahan yang terjadi di bagian "Nama Part", "P/N", dan "Quantity".

2. Memberikan peringatan

Form ini dirancang untuk dapat memberikan peringatan juga ketika proses input data yang dilakukan melebihi dari kapasitas box setiap satu palet package information. Jika jumlah box melebihi batas maksimum maka kolom "Total Box" akan menjadi merah yang menandakan bahwa box telah melebihi kapasitas maksimum.

3. Bentuk yang sama.

Disain form ini memberikan bentuk yang sama dengan form sebelumnya, sehingga karyawan tidak bingung ketika beradaptasi dengan form yang baru. Bentuk form sama, namun cara pengisiannya yang berbeda.

4. Waktu yang dibutuhkan lebih efektif.

Pembuatan palet package information akan menjadi lebih cepat dengan form otomatis yang baru ini, karena karyawan tidak perlu mengetik secara manual ataupun mencari-cari "Nama Part" yang akan dimasukkan ke dalam palet package information.

# 5 Kesimpulan

Dari pembahasan di atas dapat disimpulkan bahwa:

- 1. Akar penyebab kesalahan terjadinya perbedaan antara packing list dan palet package information adalah proses input data yang dilakukan secara manual, yakni dengan cara menginputkan satu per satu data yang ada di dalam packing list ke dalam form yang disiapkan dalam format Microsoft Excel, sehingga waktu proses menjadi lebih lama dan menimbulkan banyaknya potensi kesalahan data yang dapat berdampak negatif bagi perusahaan.
- 2. Langkah yang tepat untuk mengantisipasi perbedaan antara packing list dan palet package information adalah dengan penerapan poka yoke terhadap pembuatan palet package information, yaitu membuat form otomatis yang telah dirancang dan merupakan solusi dari masalah ini karena dengan diinput secara otomatis maka dapat mencegah terjadinya suatu kesalahan.

#### Daftar Pustaka

- [1] Hudori, M. (2013). Implementation of Poka Yoke On Administration of The Palm Oil Mill. Proceeding 8<sup>th</sup> International Seminar on Industrial Engineering Management, QM 21-25.
- [2] Marimin., Tanjung, H., dan Prabowo, H. (2006). Sistem Informasi Manajemen Sumber Daya Manusia. Jakarta: Grasindo.
- [3] Shingo, S. (1986). Zero quality control: Source inspection and the poka-yoke system. USA: CRC Press.
- [4] Liker, J. K. & Meier, D. (2007). The Toyota Way Fieldbook Panduan Untuk Mengimplementasikan Model 4P Toyota. Jakarta: Erlangga.
- [5] Hudori, M., & Rambe, H.A.J.M. (2003). Analisis Kegagalan Panggil untuk Peningkatan Produksi Pulsa dengan Seven Tools di PT TELKOM Tbk. Kandatel Medan. Jurnal Sistem Teknik Industri, 4(10), 26-32.
- [6] Babu, D., & Abraham, M.M. (2014). To Study Quality Noncompliance Due on Bottleneck Activities With Respect to Palm Oil Industry. International Journal of Research in Management and Technology (IJRMT), 4(1), 45-48.
- [7] Mahto, D., & Kumar, A. (2008). Application of Root Cause Analysis in Improvement of Product Quality and Productivity. Journal of Industrial Engineering and Management, 1(02), 16-53.
- [8] Kiran, M., Mathew, C., & Kuriakose, J. (2013). Root Cause Analysis for Reducing Breakdowns in a Manufacturing Industry. International Journal of Emerging Technology and Advanced Engineering, 3(1), 211-216.
- [9] Kumar, P.R., & Rudramurthy. (2013). Analysis of Breakdowns and Improvement of Preventive Maintenance on 1000 Ton Hydraulic Press. International Journal of Emerging Technology and Advanced Engineering, 3(8), 636-645.
- [10]Akbar, S., Khalil, M.S., Ihsanullah, H., & Nawaz, T. (2013). Implementation of Quality Improvement Tools In Brass Industry To Improve Quality and Enhance Productivity. Information and Knowledge Management, 3(4), 97-125.
- [11]Hudori, M. (2015). Analisis Akar Penyebab Masalah Variabilitas Free Fatty Acid (FFA) pada Crude Palm Oil (CPO) di Pabrik Kelapa Sawit. Proceeding Operational Excellence Conference –  $2^{nd}$ , 185-192.